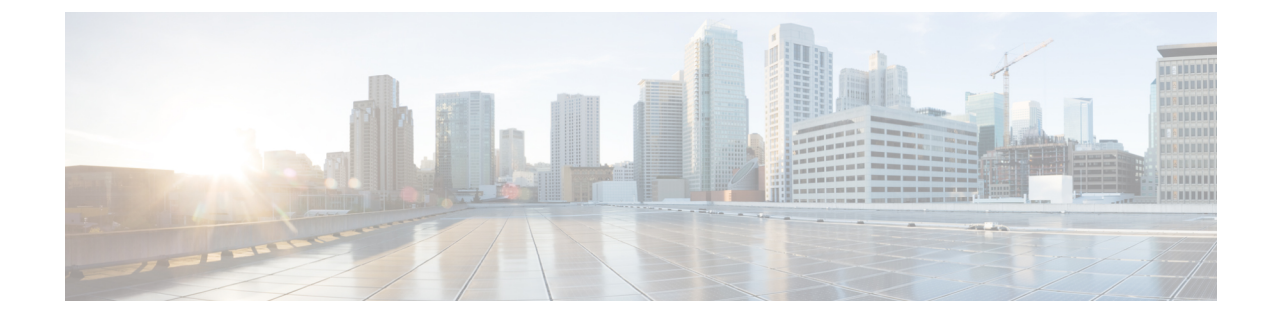

## **Stealthwatch Enterprise** バージョン **7.3.x** シ リーズ ハードウェアアプライアンスの設 置

以下に、Stealthwatch Enterprise バージョン 7.3.x ハードウェアアプライアンスをインストール および設定する際に使用するマニュアルについて説明します。

• Stealthwatch Enterprise バージョン 7.3.x シリーズ [ハードウェアアプライアンスの設置](#page-0-0) (1 [ページ\)](#page-0-0)

## <span id="page-0-0"></span>**Stealthwatch Enterprise** バージョン **7.3.x** シリーズ ハード ウェアアプライアンスの設置

## 手順

- ステップ **1** 『Cisco Stealthwatch Enterprise [スタートアップガイド](https://cisco.bravais.com/s/SgtxxoxZsF0eZQQqN1e2)』を読んで Stealthwatch Enterprise の展開 について理解し、Data Store が必要かどうかを判断します。
	- a) サポートされているバージョンとアプライアンスの互換性については、[『ハードウェアお](https://www.cisco.com/c/en/us/support/security/stealthwatch/products-device-support-tables-list.html?cachemode=refresh#hwtrix) [よびソフトウェアバージョンのサポートマトリックス](https://www.cisco.com/c/en/us/support/security/stealthwatch/products-device-support-tables-list.html?cachemode=refresh#hwtrix)』を確認してください。
	- b) ハードウェアの [法規制の遵守および安全に関する情報資](https://www.cisco.com/c/en/us/support/security/stealthwatch/products-installation-guides-list.html?cachemode=refresh#hw)料を確認してください。
	- c) ファームウェアを確認します。
		- Stealthwatch CIMC および BIOS [ファームウェア更新ガイド](https://www.cisco.com/c/en/us/support/security/stealthwatch/products-installation-guides-list.html?cachemode=refresh#cimc)
		- Stealthwatch v7.3.0 以降向け CIMC および BIOS [ファームウェア](https://www.cisco.com/c/dam/en/us/td/docs/security/stealthwatch/patch-readmes/v7-3-0/SW_7_3_x_update-common-SW7VM4-FIRMWARE-01.pdf) M4 更新プロセス
		- Stealthwatch v7.3.0 以降向け CIMC および BIOS [ファームウェア](https://www.cisco.com/c/dam/en/us/td/docs/security/stealthwatch/patch-readmes/v7-3-0/SW_7_3_x_update-common-SW7VM5-FIRMWARE-01.pdf) M5 更新パッチ

ステップ **2** Data Store を理解するには、『Data Store [の概要](https://blogs.cisco.com/security/introducing-the-cisco-secure-network-analytics-data-store)』を参照してください。

• Data Store を導入する場合は[、ステップ](#page-1-0) 3 に進みます。

• Data Store を導入しない場合は、ステップ 4 に進みます。

- <span id="page-1-1"></span><span id="page-1-0"></span>ステップ **3 DataStore** を導入する場合のみ:『DataStore [ハードウェア導入の概要』](https://www.cisco.com/c/en/us/support/security/stealthwatch/products-installation-guides-list.html?cachemode=refresh#dsinstall)で、前提条件、Virtual Editionアプライアンスのリソース要件、通信ポート、およびサイジングの推奨事項を確認しま す。次のサブステップを使用して、Data Store を含む Stealthwatch 環境を展開します。
	- a) 『Data Store [ハードウェアの導入および設定ガイド』](https://www.cisco.com/c/en/us/support/security/stealthwatch/products-installation-guides-list.html?cachemode=refresh#dsinstall)を使用して、Stealthwatch アプライア ンスを導入および設定します。個々のハードウェアアプライアンスの設置については、[ス](#page-1-1) [テップ](#page-1-1) 3b を参照してください。アプライアンス設置後の設定については、[ステップ](#page-1-2) 3c を 参照してください。
	- b) 個々のハードウェアアプライアンスを設置し、『Stealthwatch x2xx シリーズ [ハードウェア](https://www.cisco.com/c/en/us/support/security/stealthwatch/products-installation-guides-list.html?cachemode=refresh#hw) (Data Store [付属\)アプライアンスの設置ガイド』](https://www.cisco.com/c/en/us/support/security/stealthwatch/products-installation-guides-list.html?cachemode=refresh#hw)を使用して初回セットアップを実行し ます。アプライアンス設置後の設定については、[ステップ](#page-1-2) 3c を参照してください。
	- c) Stealthwatch でアプライアンスを設定および管理するには、『システム [コンフィギュレー](https://www.cisco.com/c/en/us/support/security/stealthwatch/products-installation-guides-list.html?cachemode=refresh#sweinstall) [ション](https://www.cisco.com/c/en/us/support/security/stealthwatch/products-installation-guides-list.html?cachemode=refresh#sweinstall) ガイド』を使用します。アプライアンスを設定した後[、ステップ](#page-1-3) 3d を参照し、ア プライアンスを導入および設定した後の Data Store の初期化について確認してください。
	- d) アプライアンスを導入および設定した後、Data Store [ハードウェアの導入および設定ガイ](https://www.cisco.com/c/en/us/support/security/stealthwatch/products-installation-guides-list.html?cachemode=refresh#dsinstall) [ド](https://www.cisco.com/c/en/us/support/security/stealthwatch/products-installation-guides-list.html?cachemode=refresh#dsinstall)を使用して、Data Store を初期化しデータ保持を設定します。
- <span id="page-1-3"></span><span id="page-1-2"></span>ステップ **4** データストアを使用しない導入:個々のハードウェアアプライアンスを設置し、『[Stealthwatch](https://www.cisco.com/c/en/us/support/security/stealthwatch/products-installation-guides-list.html?cachemode=refresh#hw) x2xx シリーズ [ハードウェアアプライアンスの設置ガイド](https://www.cisco.com/c/en/us/support/security/stealthwatch/products-installation-guides-list.html?cachemode=refresh#hw)』を使用して初回セットアップを実 行します。
	- Stealthwatch でアプライアンスを設定および管理するには、『システム [コンフィギュレー](https://www.cisco.com/c/en/us/support/security/stealthwatch/products-installation-guides-list.html?cachemode=refresh#sweinstall) [ション](https://www.cisco.com/c/en/us/support/security/stealthwatch/products-installation-guides-list.html?cachemode=refresh#sweinstall) ガイド』を使用します。